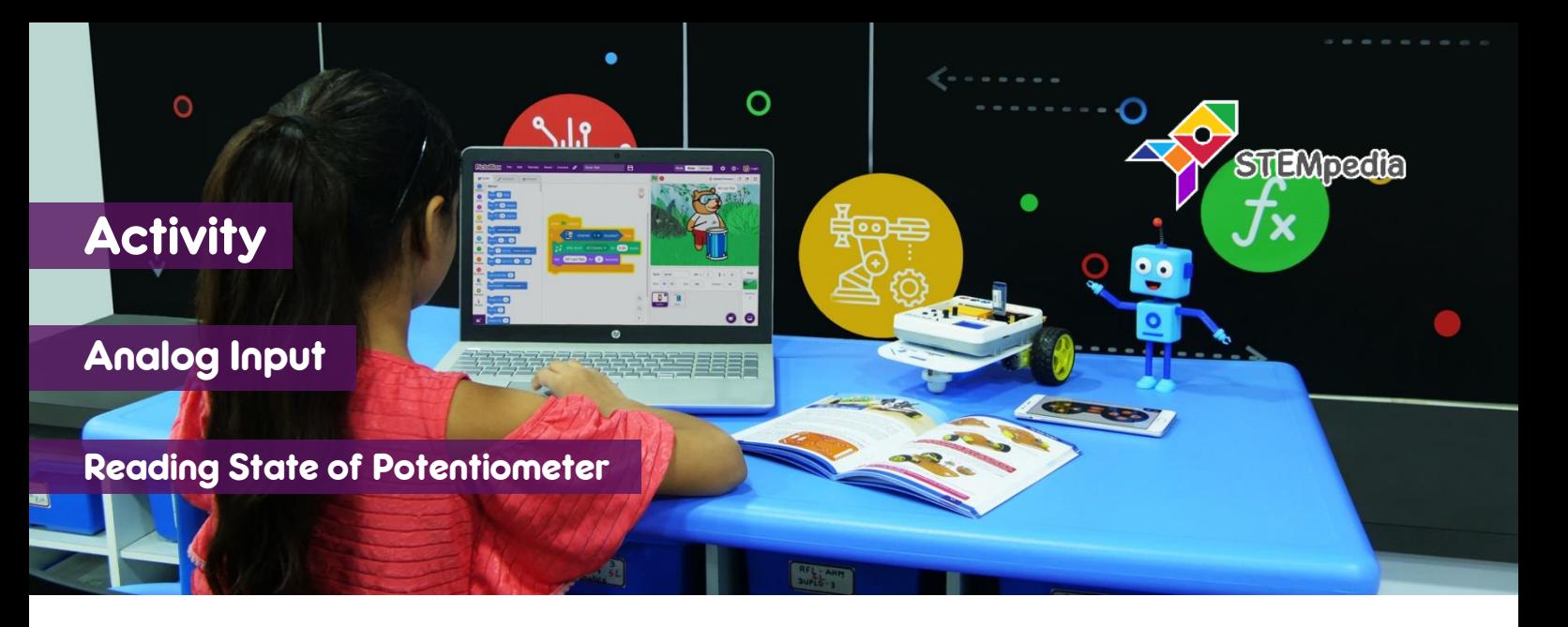

In this activity, you will learn how to read the state of potentiometer and using its reading to make a mouse move around in the stage. You will also make a script to control the brightness of the LED 13 using potentiometer.

## STEP-BY-STEP

- 1. Open PictoBlox, connect evive to your computer, and select the Board as evive.
- **2.** Once you've selected the board, click on the Connect tab and connect the board. Click on **Upload Firmware** button.

## CONTROLLING MOUSE

- **3.** Add the mouse sprite into the project and delete the Tobi sprite.
- **4.** To change the direction of the mouse, we will use the **point in direction ()** block. Since the direction vary from

0 to 360 degrees and potentiometer value varies from 0 1023, we have to map the values.

## **Direction = ((Potentiometer Value) \* 360) / 1023**

- **5.** Make the script which sets the mouse direction according the formula above. Add move (10) steps block inside the script to move the mouse as well.
- **6.** Click on the green flag to start the script.

## CONTROLLING THE BRIGHTNESS OF LED

**7.** Make the script using **when flag clicked** block, which repeatedly sets the PWM (brightness) of the LED 13

according to the potentiometer reading. Test the script.

- **8.** To upload the code on evive, change the **when flag clicked** block with **when evive starts up** block.
- **9.** Switch to upload mode and upload the code to evive by clicking on Upload Code button.

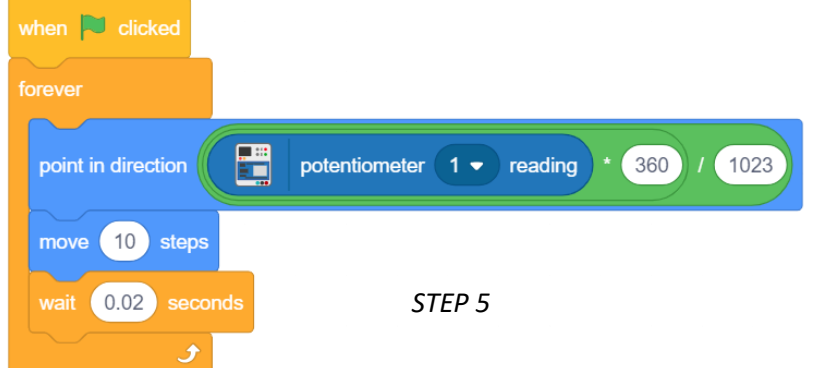

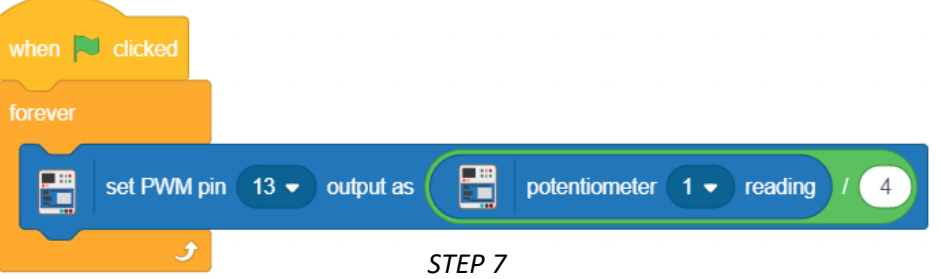

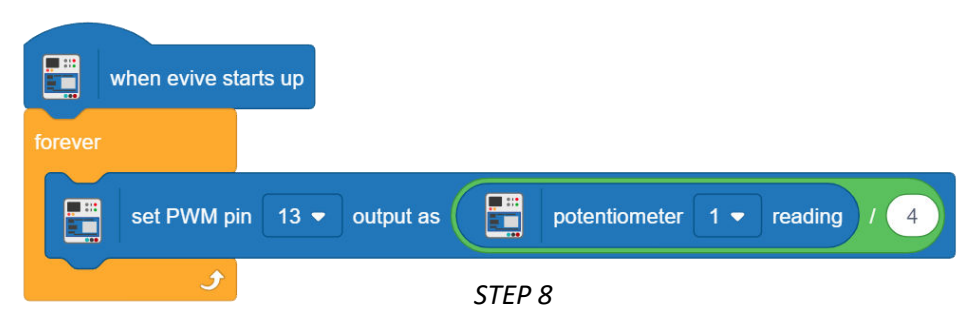